# **How to Use the Hiring Matrix Tool PeopleAdmin User Guide**

The purpose of this guide is to provide instructions on designing and utilizing the hiring matrix tool during the search process.

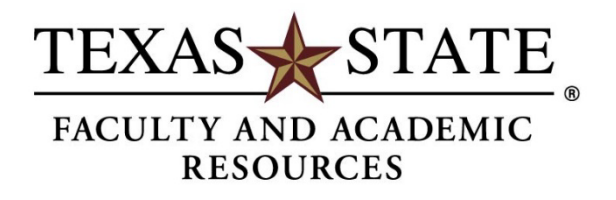

# **Hiring Matrix**

The hiring matrix tool is **required** for all faculty searches. This tool ensures the hiring selection decisions are made only on lawful, job-related, and nondiscriminatory criteria, thus providing Equal Employment Opportunity to all applicants. The search committee should design the matrix categories to correspond to the required and preferred qualifications stipulated in the posting.

Sample hiring matrix templates can be found in the Faculty Recruitment Toolbox located under the Search Committee Resources – [Hiring Matrix Tool](https://facultyresources.provost.txstate.edu/recruitment/toolbox/search-committee/matrix.html).

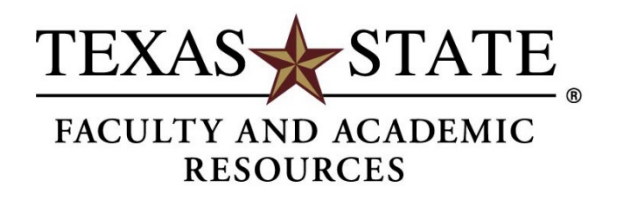

**Step 1.** After downloading the template, begin filling out the hiring matrix by entering the job title and job number at the top of the matrix. The posting number is assigned once the search is approved by Faculty and Academic Resources in the online recruitment system.

#### **Posting Information Position Title** Professor in Mechanical Engineering Job Posting Number 202116FAC **Job Location** San Marcos Department Ingram School of Engineering

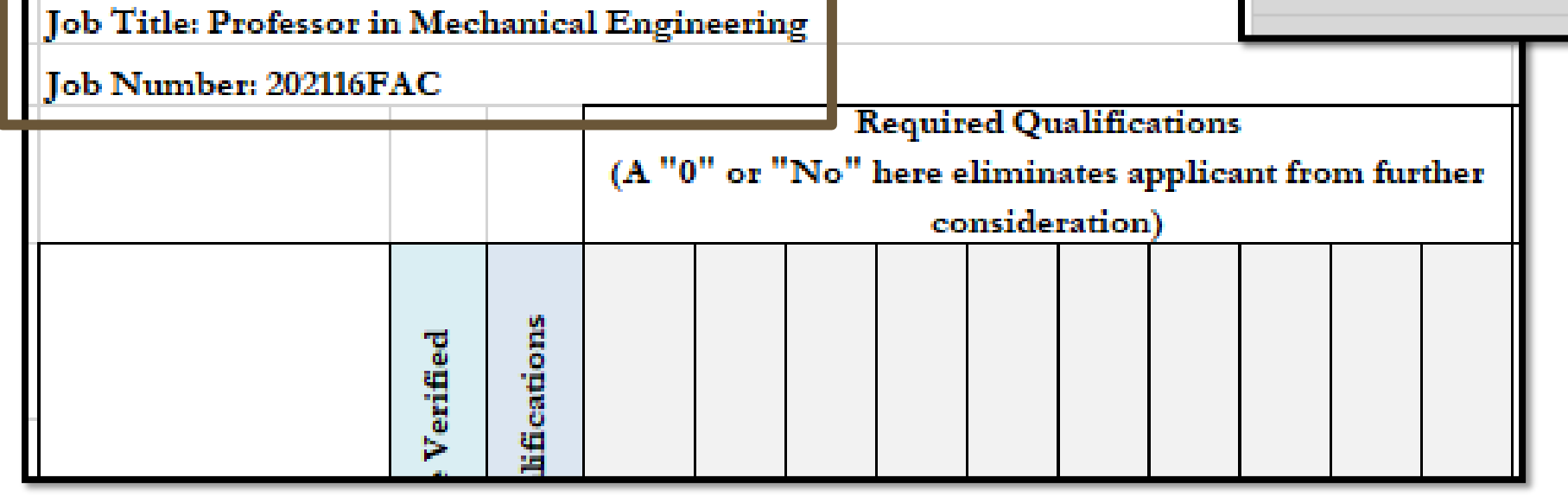

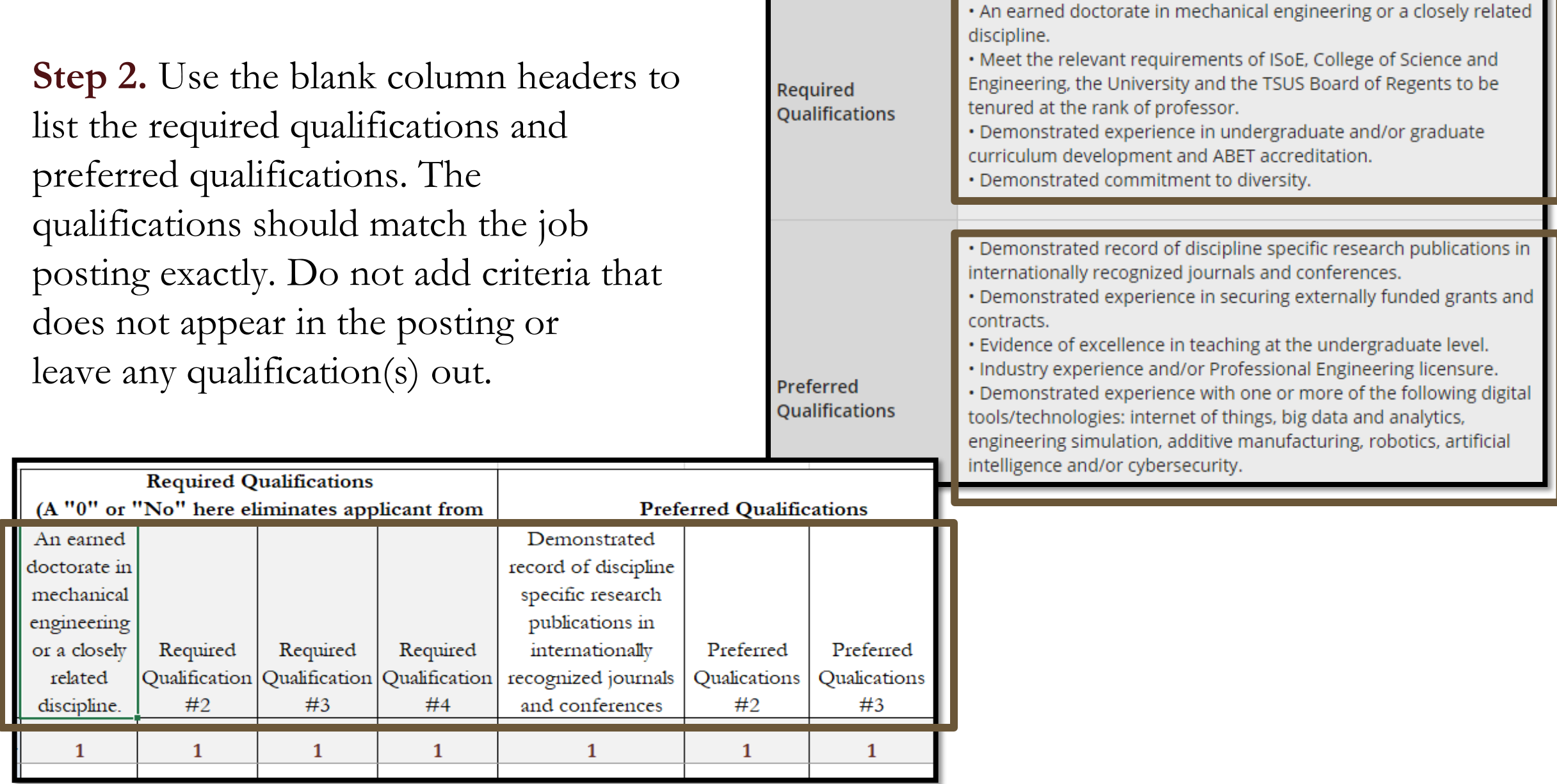

### **Step 3.** Below the qualifications, indicate the scoring range for each qualification [yes(1) /no(0), 1-5, 1-10, etc.]

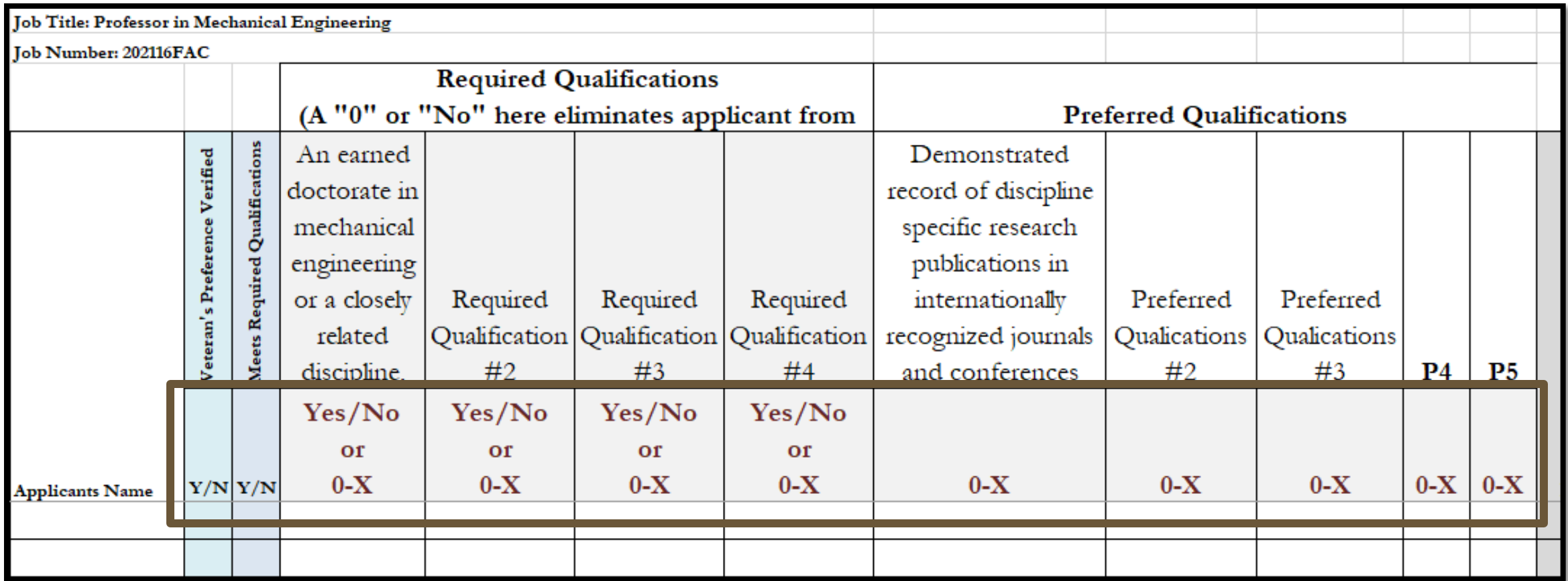

**Step 4.** Enter the names of all applicants, even those who have withdrawn or submitted incomplete applications. You are not required to evaluate these applicants; however, you need to indicate on the matrix why they were not scored. You can do this in the 'Notes' column on the far right of the matrix (e.g., withdrawn or incomplete application).

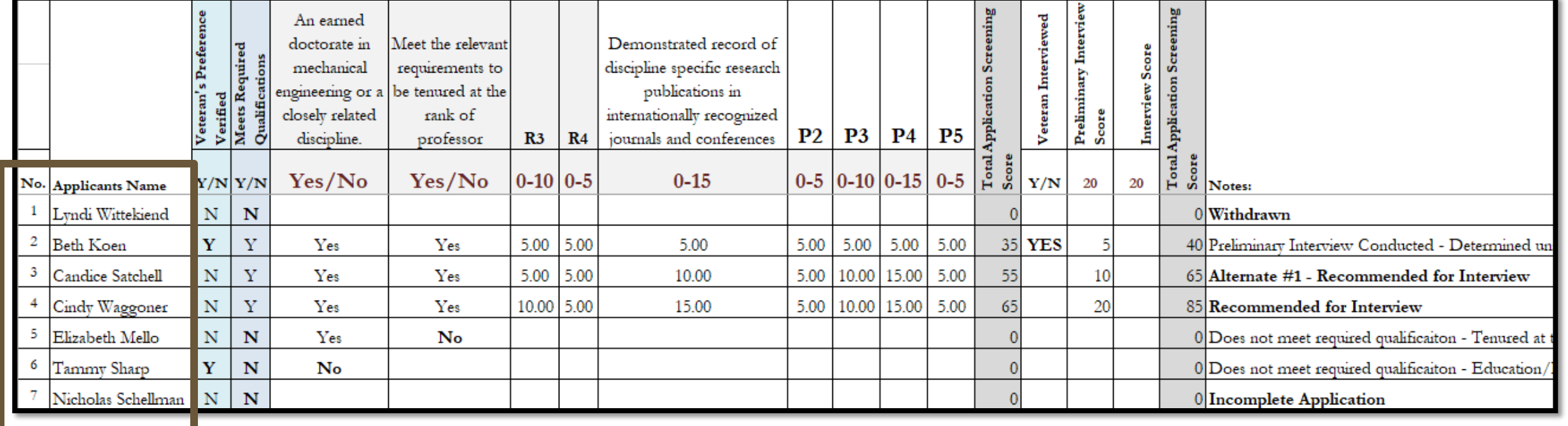

**Step 5.** Applicants must be screened based on the application materials provided as part of their application.

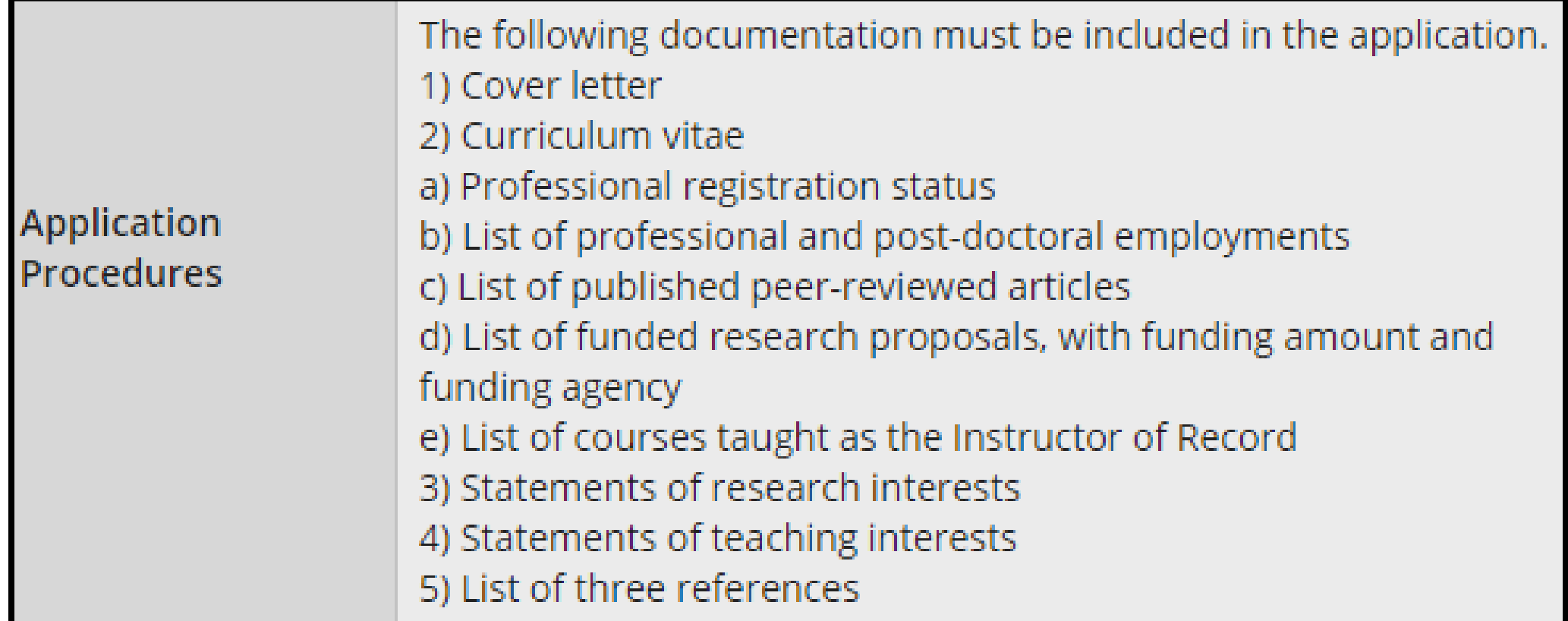

**Step 6.** When scoring applicants on the matrix, each column should indicate whether the applicant meets the specified qualification.

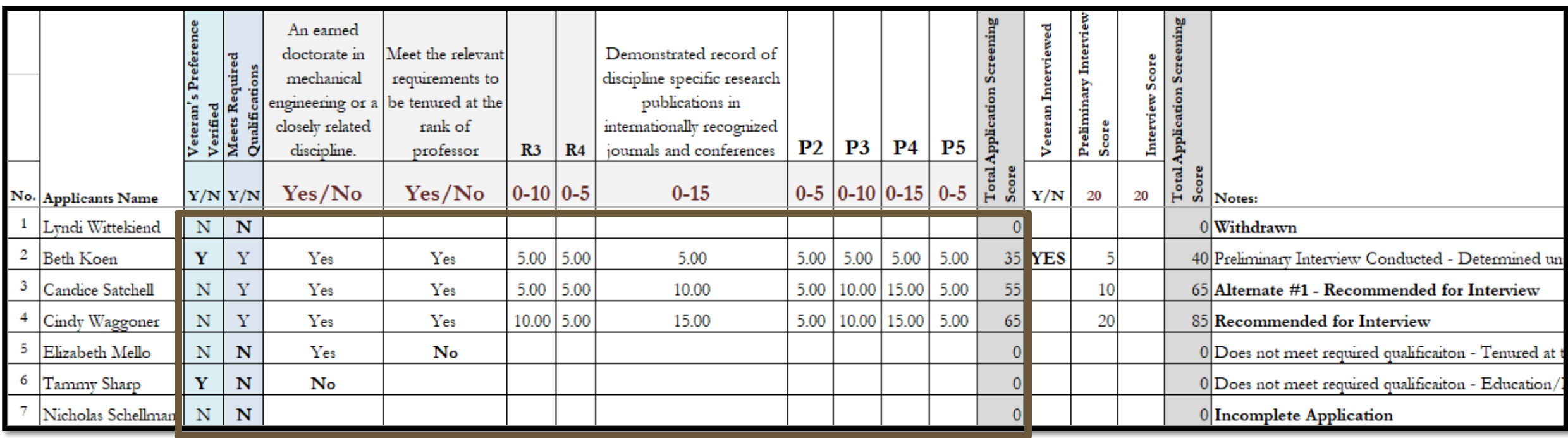

- If the applicant meets the qualification, indicate YES or a score within the scoring range [1-5, 1-10, etc.]
- If the applicant does not meet the qualification, indicate NO or zero [0].
	- o Once you reach a required qualification that is not met, you may stop scoring the applicant.
	- o For applicants who are missing at least one required qualification, mark them with an 'N' in the "Does Not Meet Required Qualifications" column.

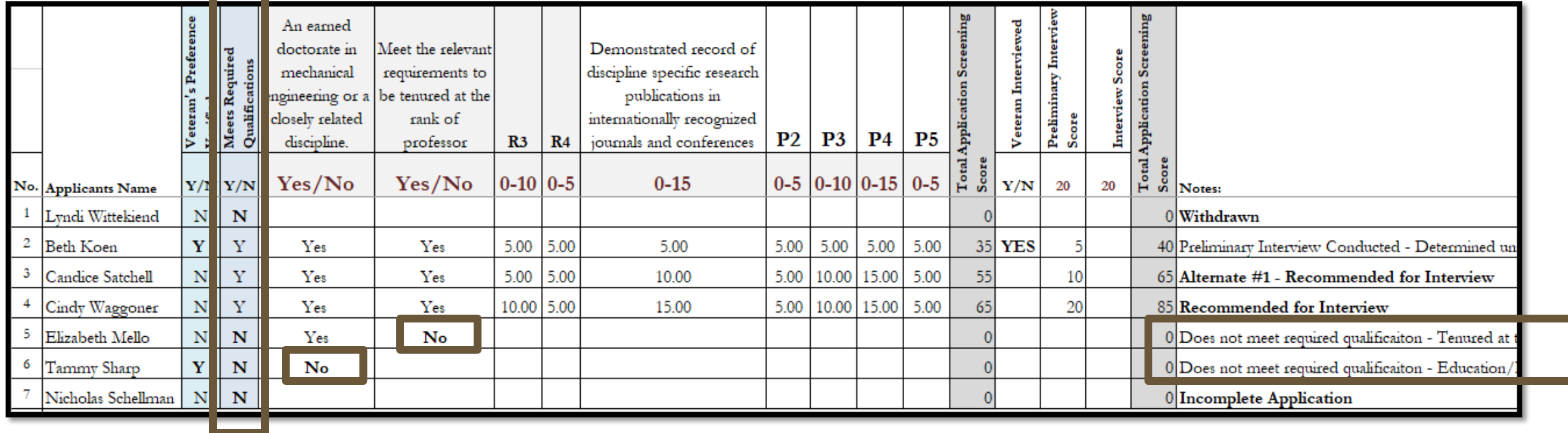

#### **Step 7.** If any applicants qualify for Veteran's Preference, mark that in the "Veteran's Preference Verified" column.

*According to [Chapter 657](http://www.statutes.legis.state.tx.us/Docs/GV/htm/GV.657.htm) of the Texas Government Code, individuals who qualify for veteran's preference are entitled to preference in employment with the University over other applicants who do not have greater qualifications.*

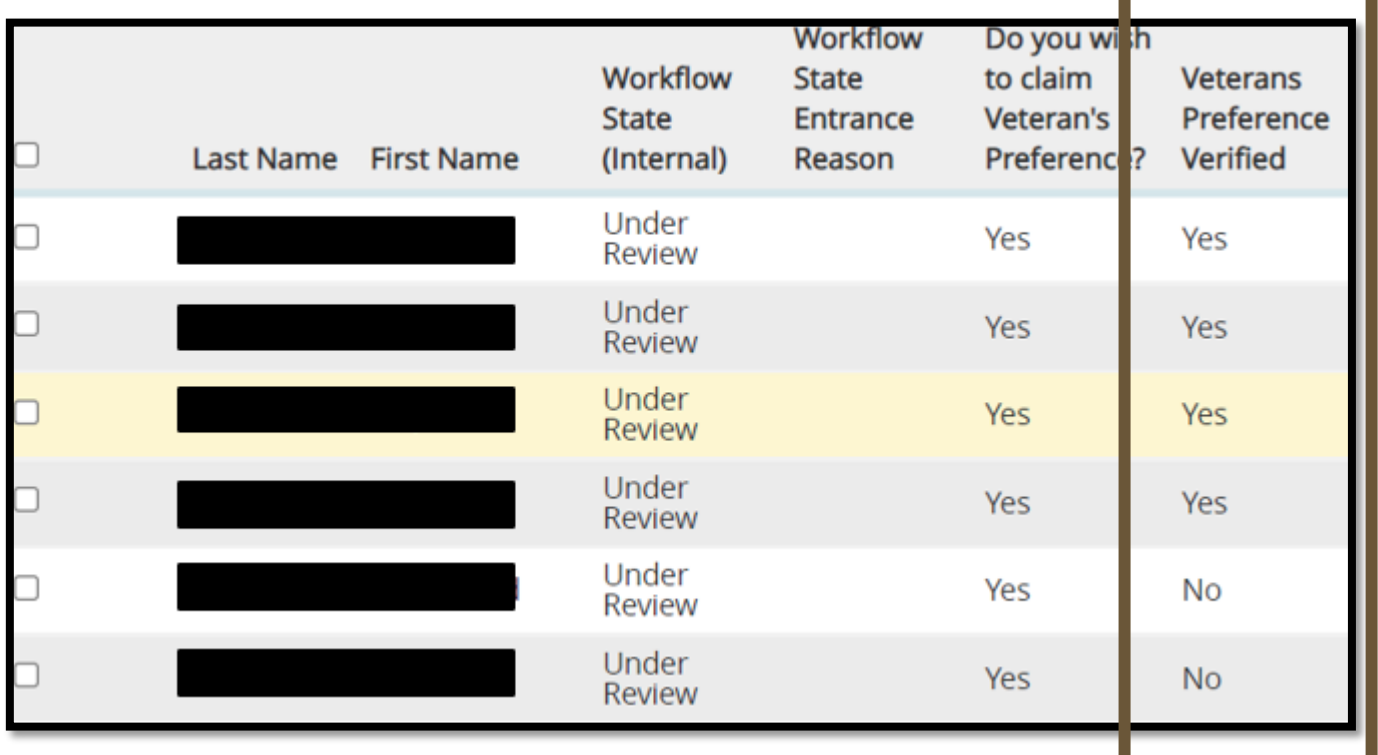

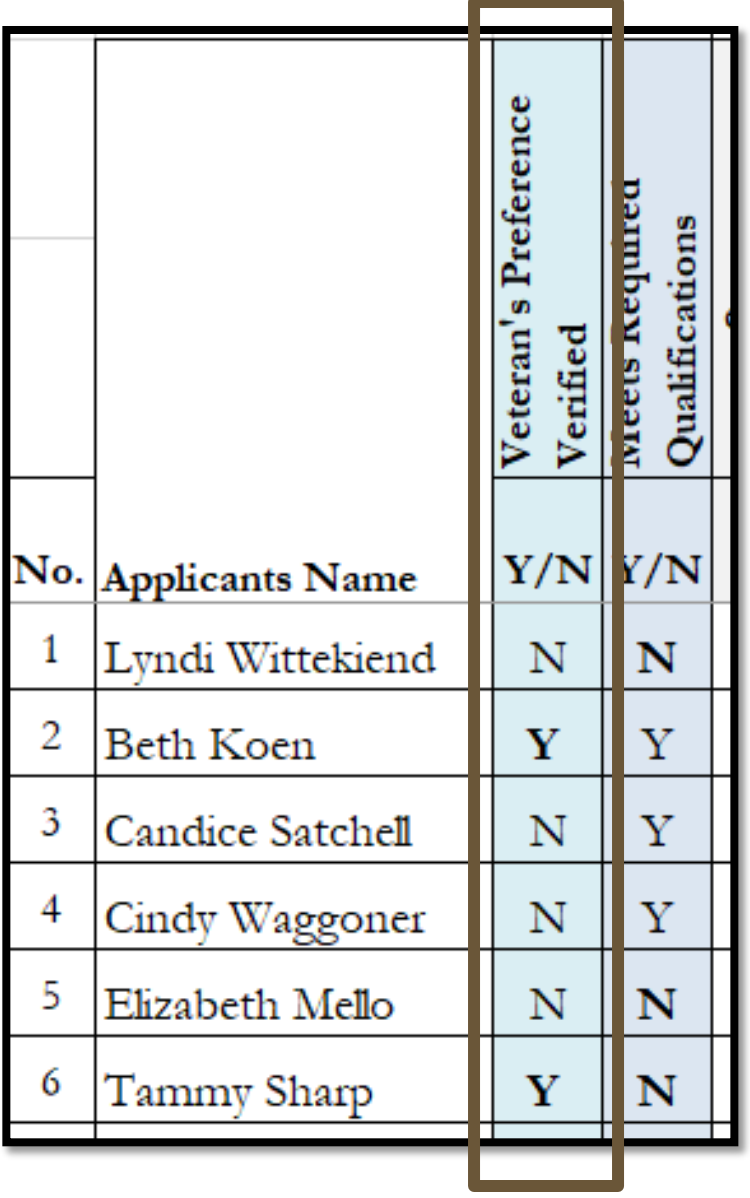

#### **Veteran's Preference**

- o If the total number of individuals interviewed for the position is six or fewer, the state agency is required to interview at least one individual qualified for veteran's employment preference.
- o If the total number of individuals interviewed for the position is more than six, the state agency is required to interview at least 20% of total applicants that qualify for veteran's employment preference.
- o If the applicant pool does not have any applicants who self-identify as eligible for Veteran's Preference, this interview requirement does not apply.

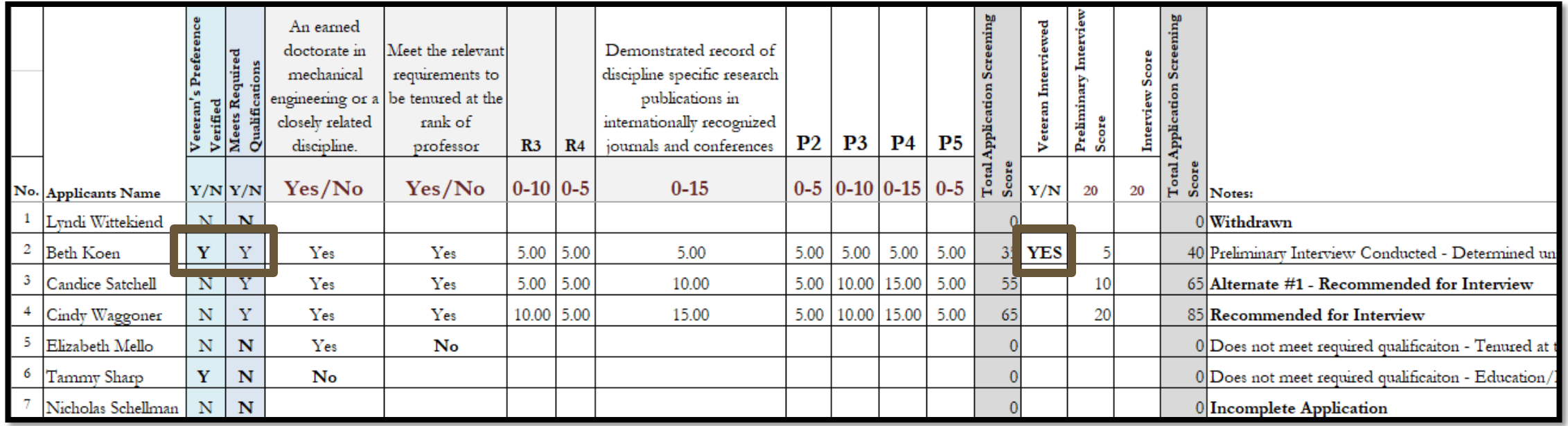

**Step 8.** For positions listed as 'Open Until Filled', the committee should set the full consideration date. All applicants must be reviewed and included on the matrix, no matter their application date.

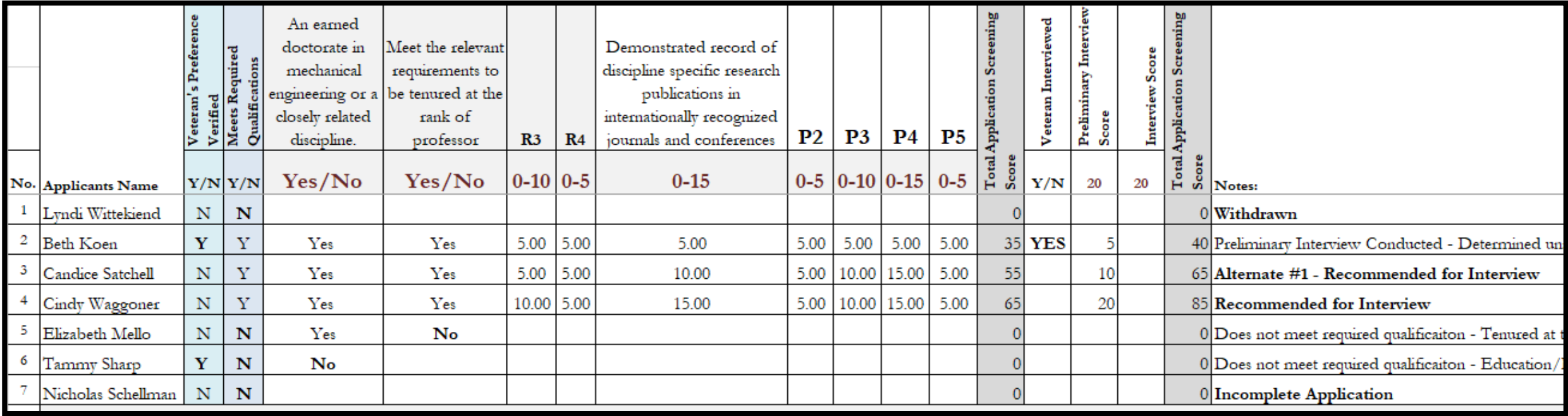

**Step 9.** After screening each applicant, calculate the applicant's required and preferred scores to determine the top candidates.

o Only applicants that meet the minimum requirements should be interviewed.

Instructions for moving the applicants to the appropriate workflow state can be found in the Faculty Recruitment Toolbox under the Search Committee Resources **–** [Applicant Workflow](https://facultyresources.provost.txstate.edu/recruitment/toolbox/search-committee/applicants.html)  [Status.](https://facultyresources.provost.txstate.edu/recruitment/toolbox/search-committee/applicants.html)

**Step 10.** At the conclusion of the final interviews, the search committee should meet to determine which candidates, if any, to recommend for hire. The search committee may choose to provide rankings, strengths and weaknesses, determination of acceptable and unacceptable candidates, and other types of feedback in its recommendation. The search committee chair forwards the recommendation to the department chair or school director.

**Step 11.** The search committee chair is responsible for preparing the final hiring matrix and changing applicants to the appropriate state in the online system.

- o Applicants who do not meet qualifications or who are eliminated during the review process should be designated as "Not Hired" with the most appropriate reason for nonselection (e.g., Does Not Meet Required Qualification–Degree, Incomplete Application, Low Matrix Score, Declined Interview).
- o Applicants who were interviewed should be moved appropriately (e.g., Interviewed Not Selected, Recommended for Hire).

# **Preparing the Final Matrix**

- o Add the final interview scores, rankings, or acceptable/unacceptable to the 'Interview' column.
- o Update the 'Notes' column to reflect applicants' outcome (e.g., Selected for Hire, Interviewed Declined Offer, Interviewed – Not Selected, Low Matrix Score, Does Not Meet Qualifications)
- o If posting was listed as Open Until Filled, all applicants must be reviewed and included on the matrix, no matter the application date.

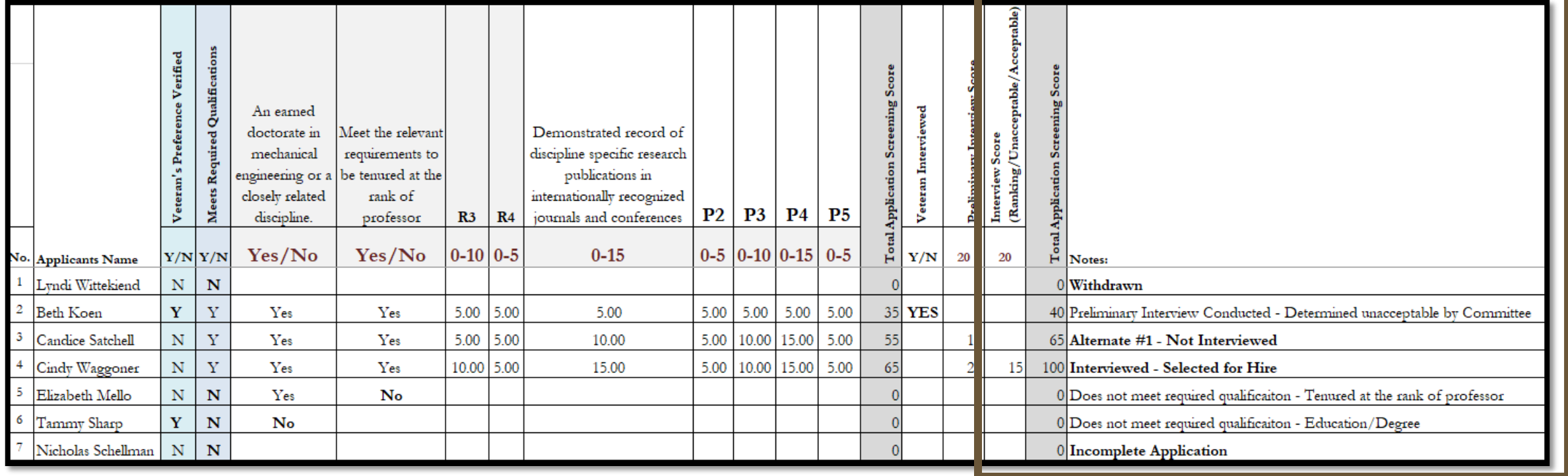

# **Additional Notes on Reviewing Applicants**

- 1. All applicants (even those who are withdrawn or submitted incomplete applications) are listed on the hiring matrix.
- 2. All protected veterans are marked on the matrix (and if there are any who are minimally qualified, that at least one was given an interview).
- 3. The required and preferred qualifications listed match the job posting (nothing missing, nothing added that wasn't listed in the posting).
- 4. For those candidates who are marked on the matrix as "Does Not Meet Minimum Requirements," at least one qualification must be marked on the matrix as not met.

### **For assistance, please contact Talent Acquisition at 512.245.2557 or [talent@txstate.edu](mailto:talent@txstate.edu).**

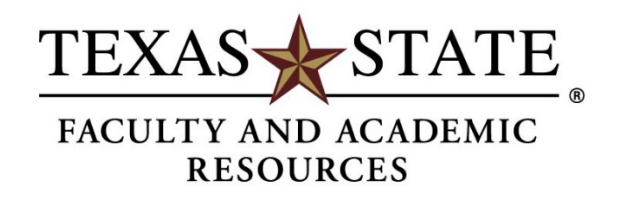

MEMBER THE TEXAS STATE UNIVERSITY SYSTEM